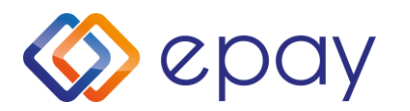

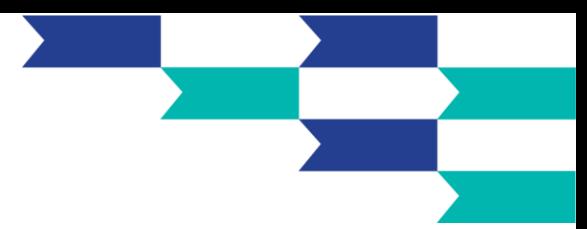

# **Συχνές ερωτήσεις για το SoftPOS της epay**

### **1. Πως λαμβάνω το απαντητικό email για username και password;**

Με την ολοκλήρωση της αίτησης για SoftPOS θα λάβετε ένα Welcome Letter με ηλεκτρονικό ταχυδρομείο (ή με email το username της υπηρεσίας είναι το email που θα δηλώσετε το αντίστοιχο MID. Tο password καθορίζεται από εσάς (τον ίδιο τον έμπορο) μετά τη λήψη του email καλωσορίσματος "*Καλώς ήρθατε στην epay*" για την ενεργοποίηση της υπηρεσίας.

#### 2. **Τι συναλλαγές μπορώ να πραγματοποιήσω;**

Το Softpos υποστηρίζει:

- ✓ Πληρωμές μέσω κινητούΑνέπαφες συναλλαγές μέσω NFC & ψηφιακό πορτοφόλι
- ✓ Aκύρωση πληρωμής
- ✓ Φιλοδώρημα

## **3. Πως λαμβάνει την απόδειξη ο πελάτης/κάτοχος κάρτας;**

Μετά από κάθε επιτυχημένη επεξεργασία συναλλαγής, θα έχετε τη δυνατότητα να στείλετε το αντίστοιχο παραστατικό μέσω email ή SMS, ή να δημιουργήσετε έναν κωδικό QR που μπορεί να σαρώσει ο πελάτης σας με το κινητό του τηλέφωνο.

# **4. Πως ελέγχω εάν το κινητό τηλέφωνό μου είναι συμβατό;**

Για να ελέγξετε τη συμβατότητα του κινητού σας ακολουθείτε την εξής διαδικασία:

- *Στη συσκευή Android, ανοίξτε τις Ρυθμίσεις.*
- *Επιλέξτε Συνδεδεμένες συσκευές.*
- *Πατήστε τις Προτιμήσεις σύνδεσης.*
- *Θα πρέπει να δείτε τις επιλογές NFC.*
- *Εάν η επιλογή είναι εκεί, το τηλέφωνο διαθέτει την λειτουργία.*
- *Μπορείτε επίσης να ελέγξετε τα χαρακτηριστικά του μοντέλου της συσκευής.*

#### **5. Χρειάζομαι σύνδεση στο Internet;**

Ναι, για να επεξεργαστείτε συναλλαγές με την epay SoftPOS εφαρμογή, θα χρειαστείτε σύνδεση στο Internet μέσω Wi-Fi ή κάλυψης δεδομένων κινητής τηλεφωνίας (ελάχιστη ταχύτητα 3G).

#### **6. Πού βρίσκεται το NFC του κινητού μου; Πώς πρέπει να τοποθετήσω την κάρτα;**

Το NFC βρίσκεται στο πίσω μέρος της συσκευής σας. Το τσιπ της κάρτας πρέπει να τοποθετείται κοντά του ώστε να επιτευχθεί η επαφή NFC – ανέπαφης κάρτας.

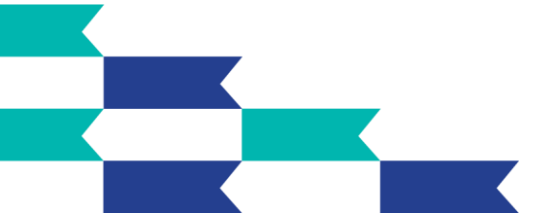

**Euronet Merchant Services Ίδρυμα Πληρωμών Μονοπρόσωπη A.E.**

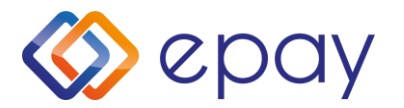

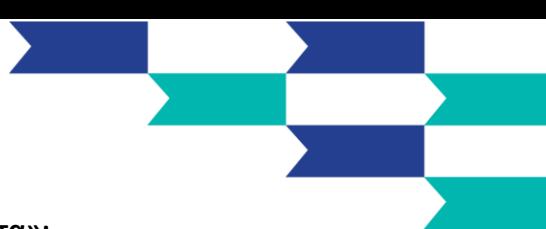

#### **7. Γιατί το κινητό μου δεν "διαβάζει" την κάρτα «ανέπαφη κάρτα»;**

Βεβαιωθείτε ότι η συσκευή σας διαθέτει NFC. Εάν διαθέτει NFC, πρέπει να ενεργοποιήσετε τη λειτουργία NFC ως εξής:

- *Πηγαίνετε στις Ρυθμίσεις > Περισσότερα.*
- *Πατήστε τον διακόπτη του NFC για να τον ενεργοποιήσετε. Η λειτουργία Android Beam θα ενεργοποιηθεί αυτόματα.*
- *Εάν η λειτουργία Android Beam δεν ενεργοποιηθεί αυτόματα, απλά πατήστε την και επιλέξτε "Ναι" για να την ενεργοποιήσετε*.

Οι δυνατότητες NFC των smartphones λειτουργούν σε συνεργασία με τη λειτουργία Android Beam. Εάν η λειτουργία Android Beam είναι απενεργοποιημένη, μπορεί να περιορίσει την δυνατότητα κοινοποίησης του NFC.

#### **8. Ποια είναι η σχέση της epay με τη Mastercard;**

Η epay συνεργάστηκε με την Mastercard στη διαμόρφωση της προωθητικής καμπάνιας για τη νέα υπηρεσία epay SoftPOS.

#### **9. Που θα καλώ για τυχόν προβλήματα/απορίες;**

Για τυχόν ζητήματα που μπορεί να προκύψουν κατά τη χρήσης της SoftPOS εφαρμογής, καλείτε στο Τηλεφωνικό Κέντρο Εξυπηρέτησης Επιχειρήσεων στο 210 38 98 954.

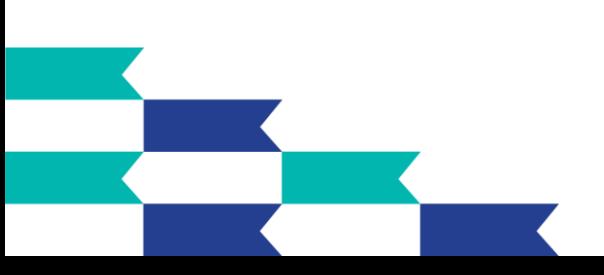

**Euronet Merchant Services Ίδρυμα Πληρωμών Μονοπρόσωπη A.E.**